## Problemi s unosom tekstualnih zapisa

Prilikom unosa podataka u polja za slobodan tekst, moguće je koristiti opciju Kopiraj/ Nalijepi (Copy/Paste). Npr. opis predmeta u Prozoru predmet u akademskoj godini.

Sustav podržava znakove koji pripadaju hrvatskoj i engleskoj abecedi.

Ukoliko se koriste specijalni znakovi koje ISVU ne podržava, korisnicima se može javiti sljedeća poruka: Kodna stranica nije podržana (Slika 1.)

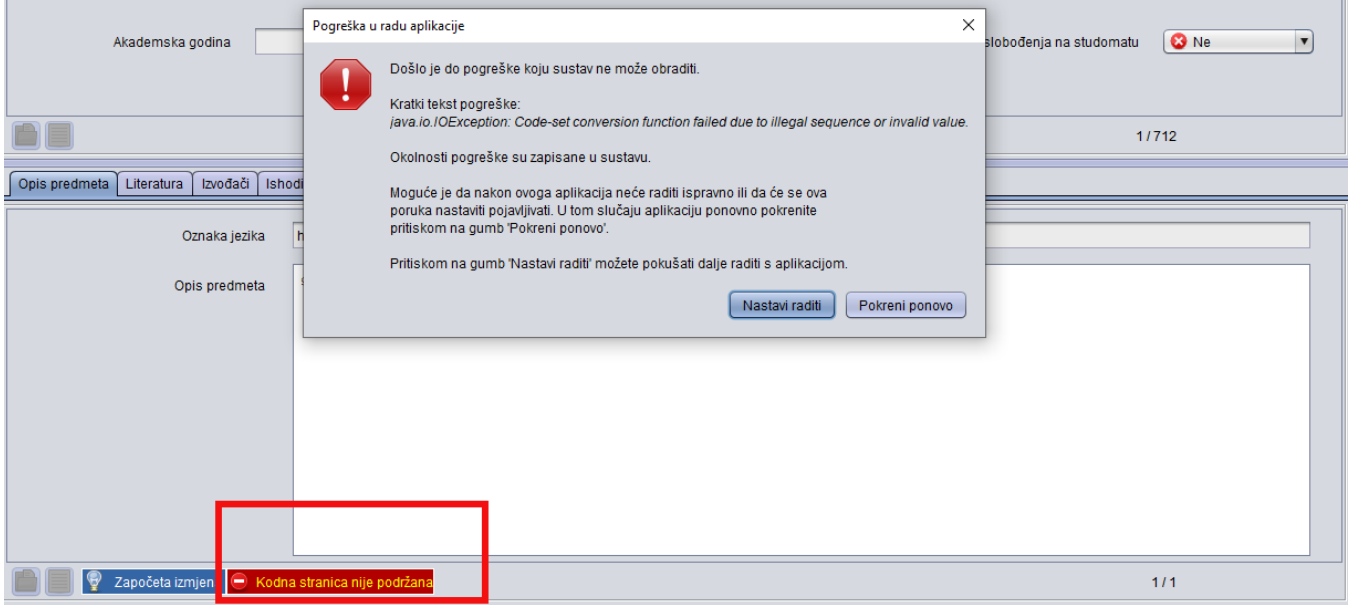

Slika 1. Obavijest o kodnoj stranici

Ovo se upozorenje javlja jer se pokušavaju kopirati znak ili znakovi koji nisu podržani u ISVU aplikaciji.

Rješenja:

- Direktan unos podataka u polje.
- Kopiranje dijelova teksta. Ako se tekst želi kopirati iz drugog dokumenta, svakako savjetujemo kopiranje dijelova teksta kako bi se mogli eliminirati "problematični" dijelove teksta.
- Kopiranje teksta u Notepad prije kopiranja u aplikaciju.